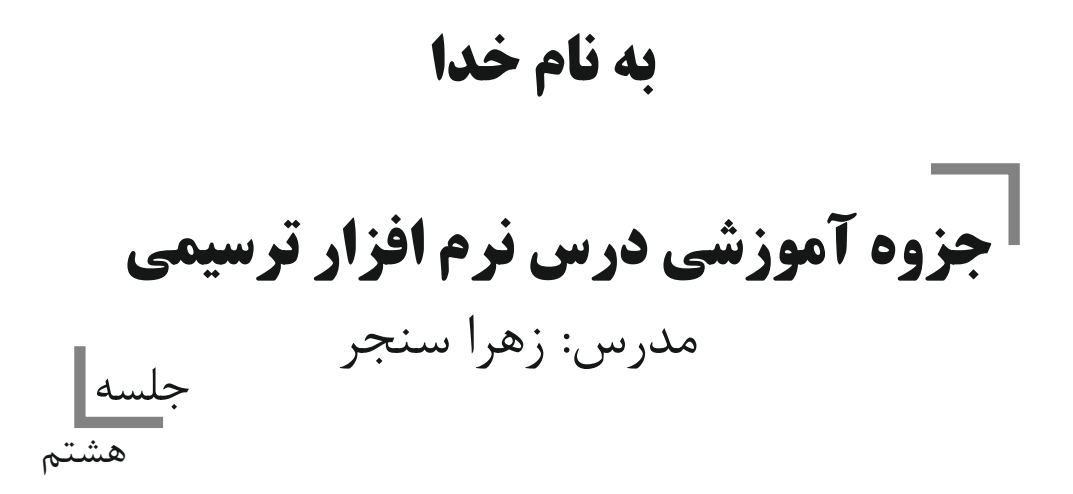

# رنگ آمیزی و ویرایش رنگ اشیا

## كليات

نرمافزار CorelDRAW برای رنگآمیزی اشیا امکانات بسیاری را در اختیار کاربر قرار می دهد که می توان به يالتهاي آماده، ساخت پالتهاي اختصاصي، استفاده از رنگهاي تدريجي (نوانس رنگي)، الگوهاي رنگي، بافت و … اشاره کرد. در این واحدکار به آموزش رنگآمیزی اشیا در نرمافزار CorelDRAW میپردازیم.

### Uniform Fill یا در محاوره Uniform Fill

یکی از سادهترین روش های رنگ آمیزی اشیا استفاده از ابزار رنگ یکسان (Uniform Fill) می باشد که با استفاده از آن می توانید شهی را با یک رنگ، پر کنید. برای رنگ کردن یک شهی باید ابتدا آن را در حالت انتخاب قرار دهيد.

حال براي دسترسي به كادر محاوره Uniform Fill در جعبه ابزار از مجموعه پركنندهها (شكل ١-۶)، گزينه اول را انتخاب كنيد تا كادرمحاوره Uniform Fill باز شود (شكل ٢-۶).

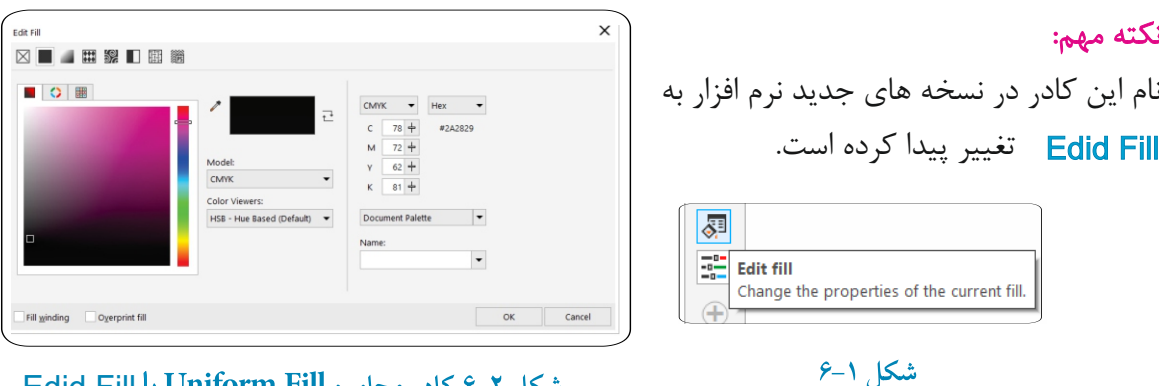

شكل ٢-۶ كادر محاوره Uniform Fill يا Edid Fill

#### Models ; نانه Models

این زبانه که بهطور پیش فرض در حالت فعال میباشد، این امکان را می دهد که از کادر بازشوی Model، نوع سیستم رنگی خود را با توجه به نوع کاری که انجام میدهید، انتخاب کنید. بهعنوان مثال برای کارهای چاپی از مد رنگی CMYK و برای طراحی صفحات وب از مد رنگی RGB استفاده می شود. بخش Reference، رنگ قبلی شئ و رنگ جدیدی را که می سازید، نمایش می دهد (شکل ۲–۶). در کادر بزرگ که طیفی از رنگ (تیر گی و روشنایی) را به نمایش گذاشته است، می توانید روشنایی و خلوص رنگ

را مشخص کنید و از نوار عمودی کنار آن که طیف وسیعی از رنگها در آن مشخص است، رنگ دلخواه خود را انتخاب کنید. در بخش Components می توانید بهطور دستی در کادرهای متنی، مقدار صفر تا ۱۰۰ راوارد کنید تا به رنگ دلخواه بر سید (شکل ۲-۶). در کادر بازشوی Name لیستی از رنگهای آماده وجود دارد که برای رنگآمیزی اشیا می توانید یکی از آنها را انتخاب كنيد.. با کلیک روی دکمه Add to Palette رنگ جدیدی که ساخته اید به پالت رنگ پیشفرض (Default CMYK) اضافه می شود. دكمه Options به شما اين امكان را مي دهد كه تنظيمات اين بخش را به دلخواه تغيير دهيد. براي مد رنگي CMYK مقدار عددي صفر تا ۱۰۰ محاسبه مي شود. نكته: در مدرنگی CMYK حرف C مخفف كلمه Cyan (فيروزهاي)، حرف M

مخفف كلمه Magenta (ارغواني)، حرف Y مخفف كلمه Yellow (زرد) و حرف K مخفف كلمه Black (سياه) مي باشد.

Mixers ; نانه Mixers

در این حالت می توانید رنگ خود رااز چر خه رنگ موجود انتخاب کنید؛ لیست پایین طیف وسیعی از همان رنگ را در اختیار شما قرار می دهد که شامل رنگ اصلی، رنگ مکمل آن و غیر ه می باشد.

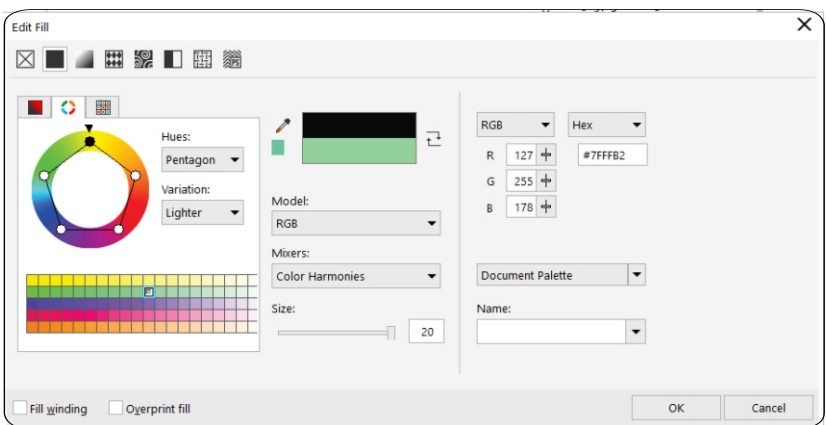

شکل ۳-۶ زبانه Mixers

همانطور که از نام آن پیداست، لیست تمامی پالتهای رنگی موجود در نرمافزار را نمایش می دهد. با انتخاب این زبانه، از کادر بازشوی Palette، نوع پالت خود را انتخاب کنید؛ در کادر پایین آن تمامی رنگها نمایش داده میشود. اگر اشارهگر ماوس را روی هر رنگی نگه دارید، نام رنگ را نشان میدهد. از دستههای رنگی موجود در کادر عمودی هم می توانید رنگ دلخواه را انتخاب کنید.

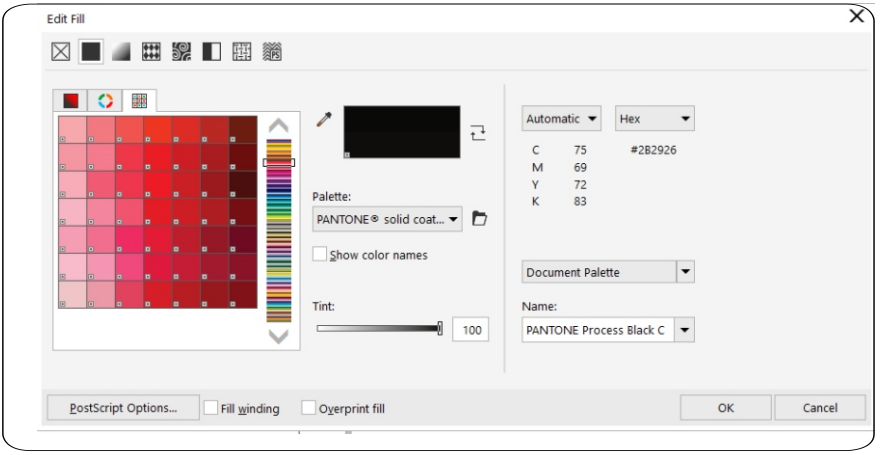

#### شکل ۴-۶ زبانه Palettes

نکته: فراموش نکنید که مد رنگی پیشفرض نرمافزار CorelDRAW. مد CMYK می باشد که قابل تغییر نیست، پس باید با توجه به نوع کاری که انجام میدهید رنگهای خود را انتخاب کنید. در کادرمحاوره Uniform Fill می توانید هر مد رنگی را انتخاب کنید (شکل ۲-۶).

۲–۶ پالت Color <mark>:::</mark> Color P

Palettes ; نانه Palettes

شاید کاربردیترین وسیله رنگ کردن اشیا، استفاده از پالت Color باشد. می توانید در این پالت مد رنگی خود را انتخاب و بر اساس آن رنگ دلخواه را بسازید یا با ابزار Eyedropper رنگ را از هر محیط یا تصویری انتخاب كرده و با استفاده از اين پالت به شيئ انتخابي اعمال كنيد. براي دسترسي به اين پالت از منوي Window، گزينه Dockers/Color را انتخاب كنيد تا اين كادر در كنار يالت رنگ ظاهر شود.

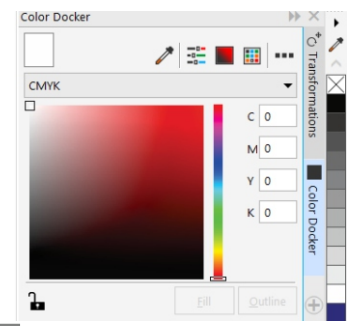

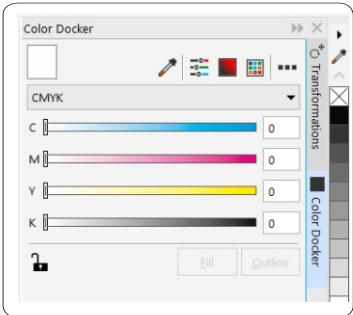

شكل ۵-۶ يالت Color

در يالت Color سه حالت وجود دارد كه با كليك روى هر يك از آيكنها، أن حالت فعال مى شود. حالت Show Color Sliders بهطور پیش فرض فعال است. از بخش مد، می توانید نوع مد رنگی خود را انتخاب کنید. با حرکت دکمههای لغزنده در ستونهای رنگی CMYK یا قرار دادن عدد دلخواه در کادر متنی، می توانید رنگ دلخواه را ساخته و با انتخاب شئ و کلیک روی گزینه Fill شئ را از رنگ پر کنید. همچنین می توانید از گز پنه Outline براي رنگ كردن خط دور شئ استفاده كنيد.

نكته: گاهي در يالت Color در كنار رنگ اصلي، فرمان هشدار Gamutalarm به صورت یک رنگ در کادر کوچک مربع شکلی ظاهر میشود؛این هشدار بیشتر در هنگام انتخاب رنگهایی که مد رنگی CMYK نیست مانند RGB ظاهر می شود و با تغییر مد رنگی به CMYK یا با دو بار کلیک روی آن از بین میرود و رنگ انتخابی شئ با مد CMYK نمایش داده می شود (شکل ۶-۶).

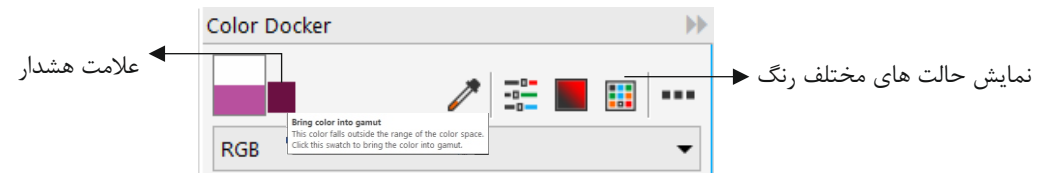

شكل ۶-۶ هشدار Gamut alarm

#### Gamut alarm  $\hat{r}-\hat{r}$

این فرمان هشدار برای تنظیمات مدیریت رنگ در نرمافزار CorelDRAW میباشد مانند تنظیم رنگ مانیتور برای دستگاه چاپ، پرینتر و موارد دیگر. برای دسترسی به این تنظیمات از منوی Tools گزینه Color Management را انتخاب کنید. بهتر است این تنظیمات را به همان حالت پیشفرض (Default Settings) قرار دهيد. در كادر بازشوي Settings و در بخش Color Mode Used for Effects كزينه CMYK را انتخاب و روی دکمه OK کلیک کنید. توجه داشته باشید که برای ایجاد تغییرات در این بخش باید اطلاعات کاملی از تنظیمات رنگ داشته باشید، در غیراینصورت امکان دارد هر نوع تغییری رنگها را در نمایشگر به هم بریزد و رنگ نمایش داده شده با رنگی که قرار است چاپ شود بسیار متفاوت باشد.